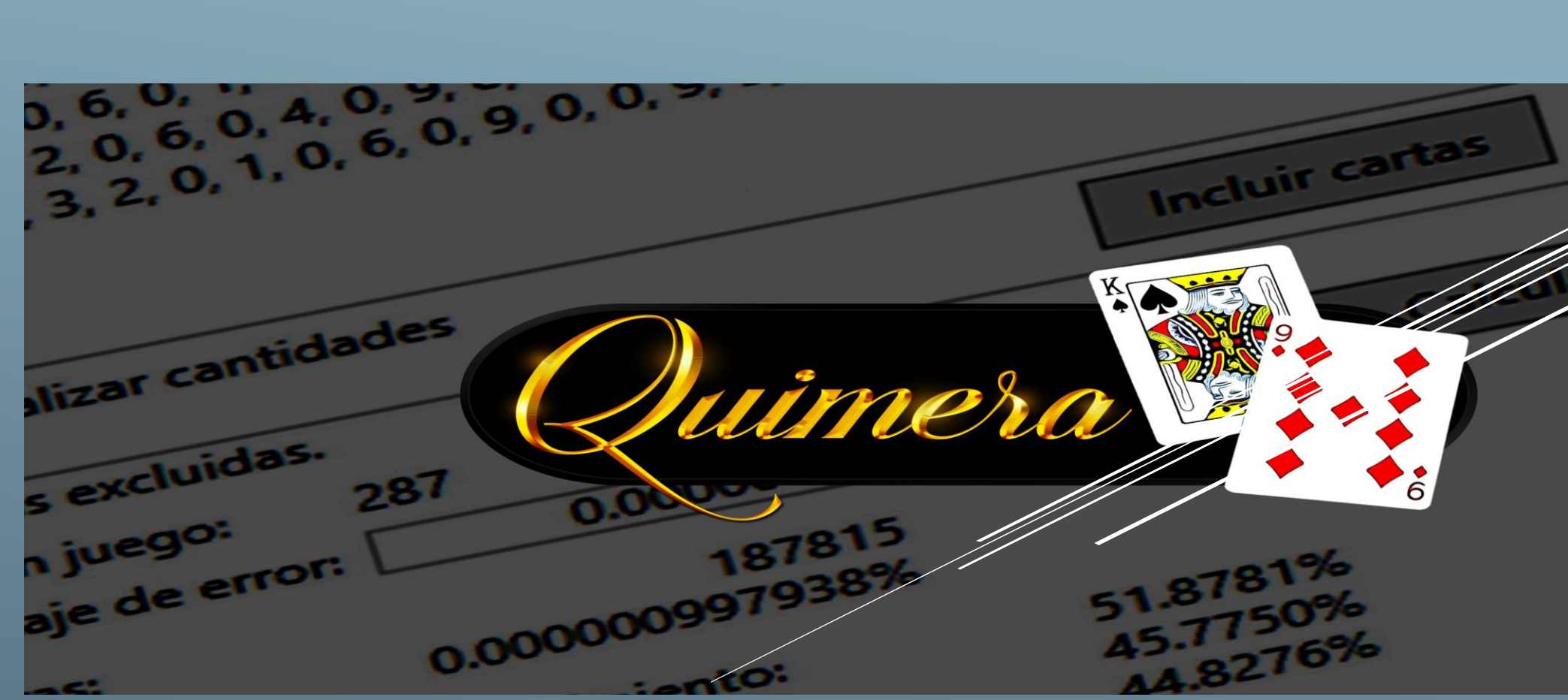

### HOW TO INSTALL QUIMERA

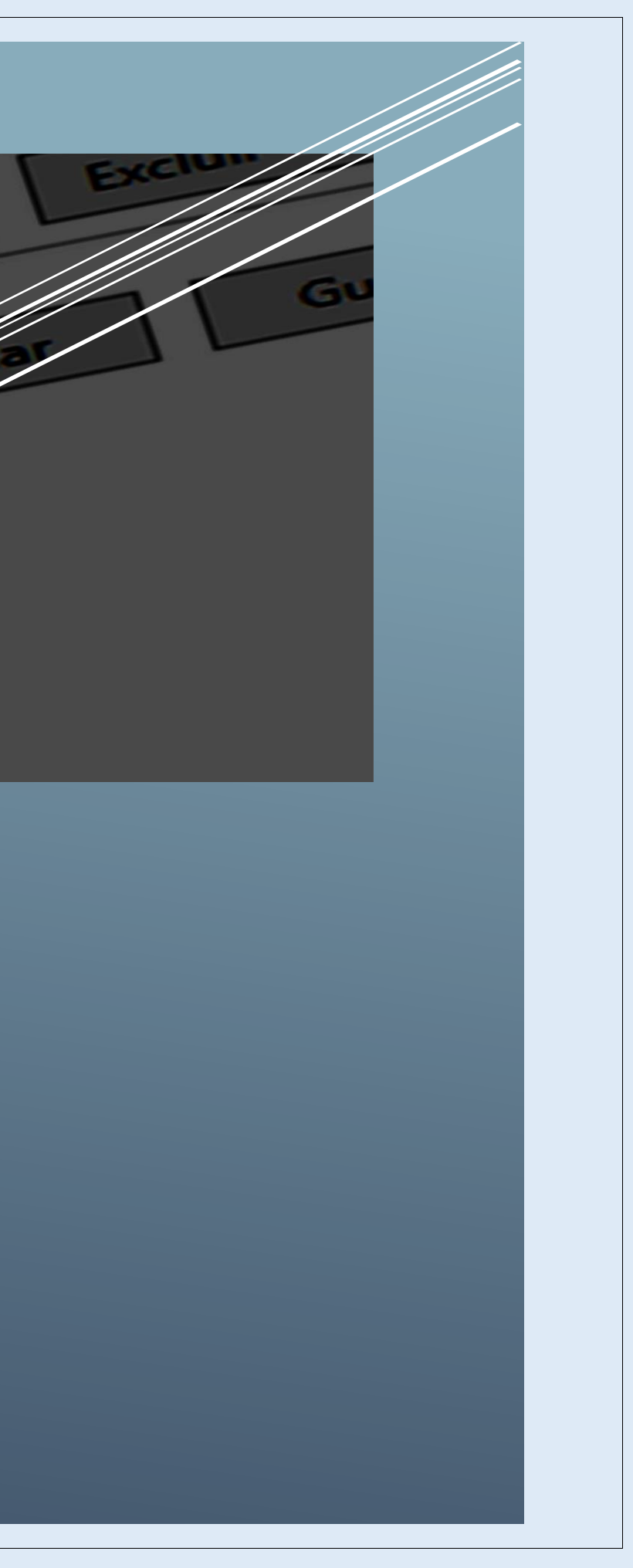

How to install Quimera on your computer: Step 1: If you choose to pay with PayPal:

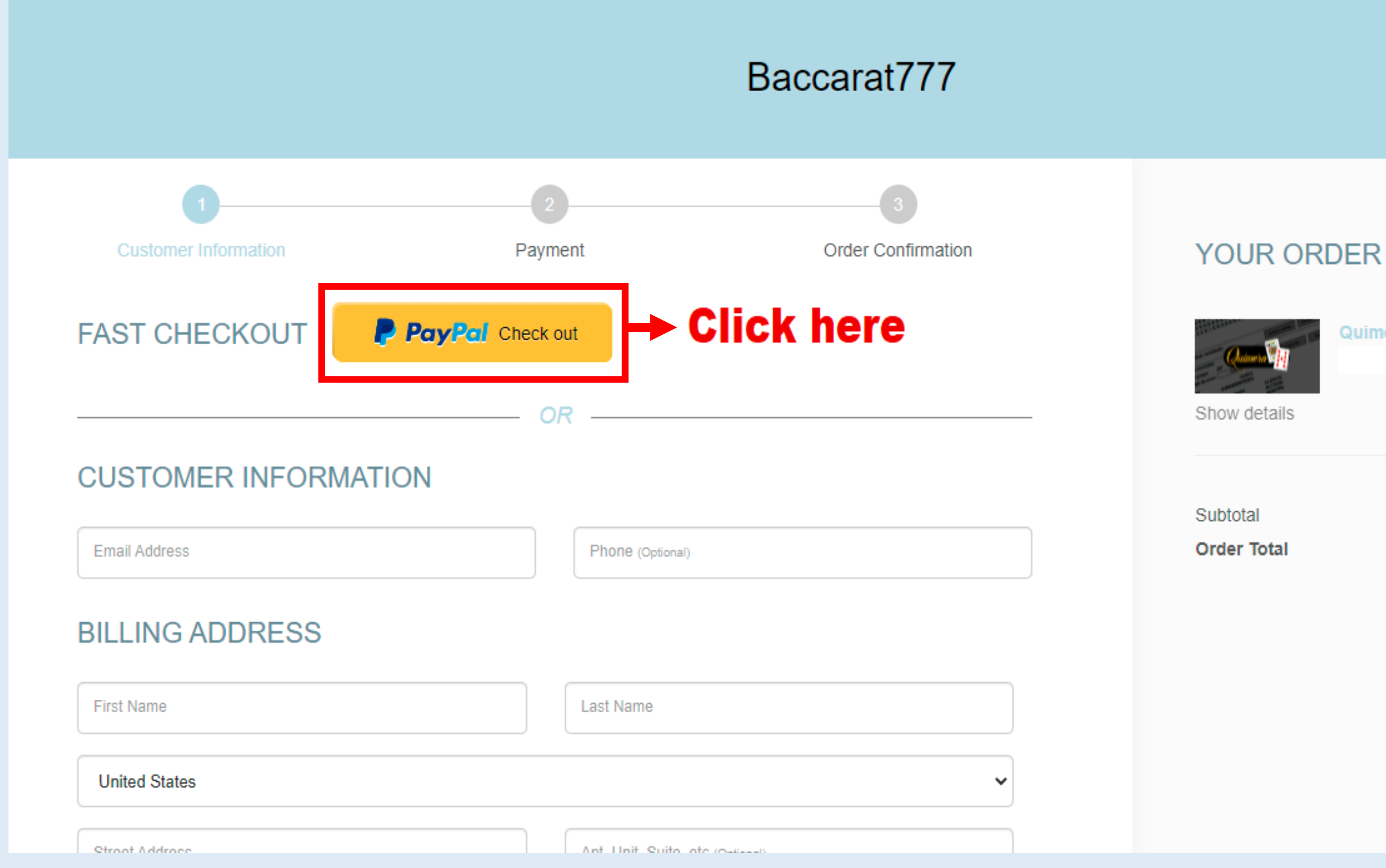

EDIT CART

Quimera

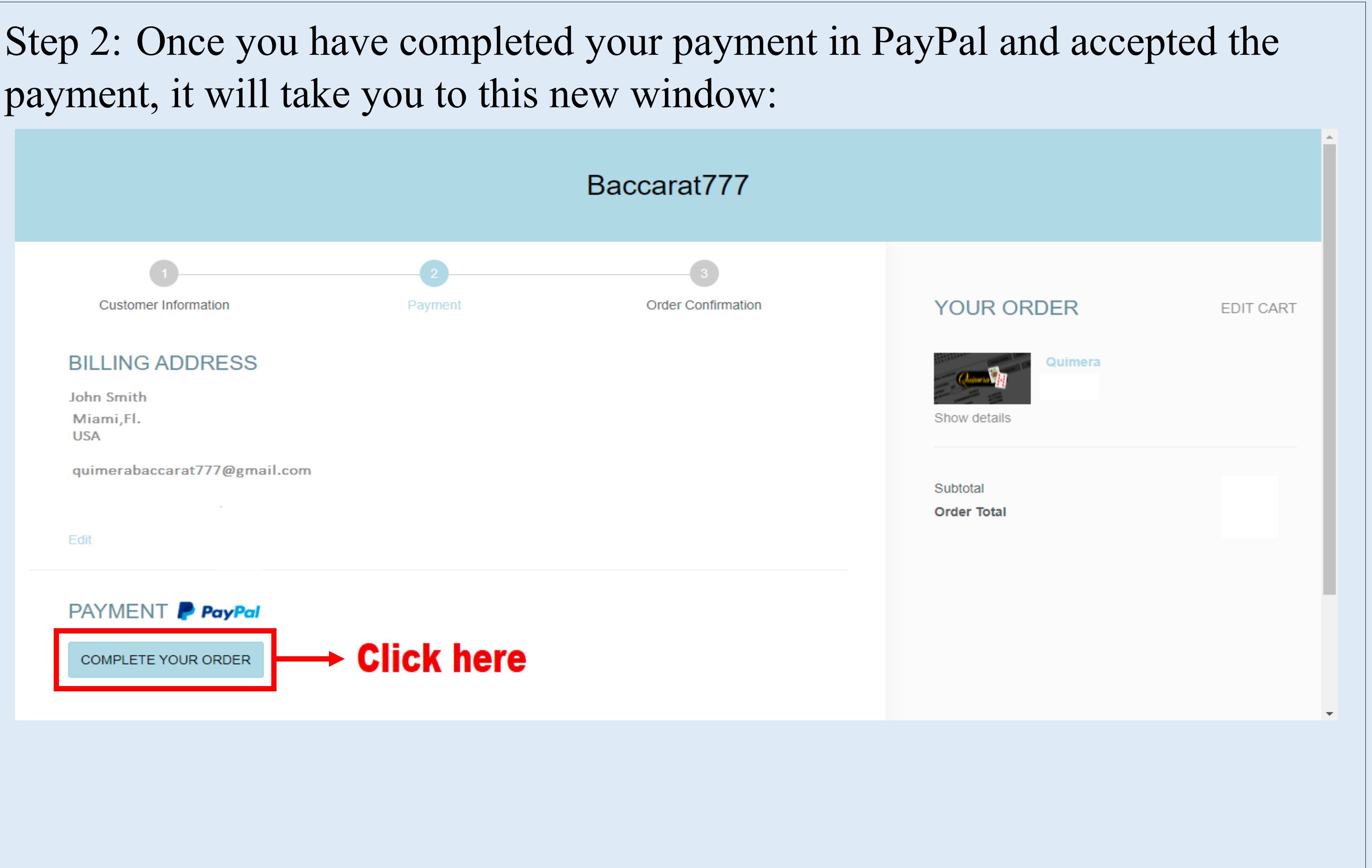

payment, it will take you to this new window:

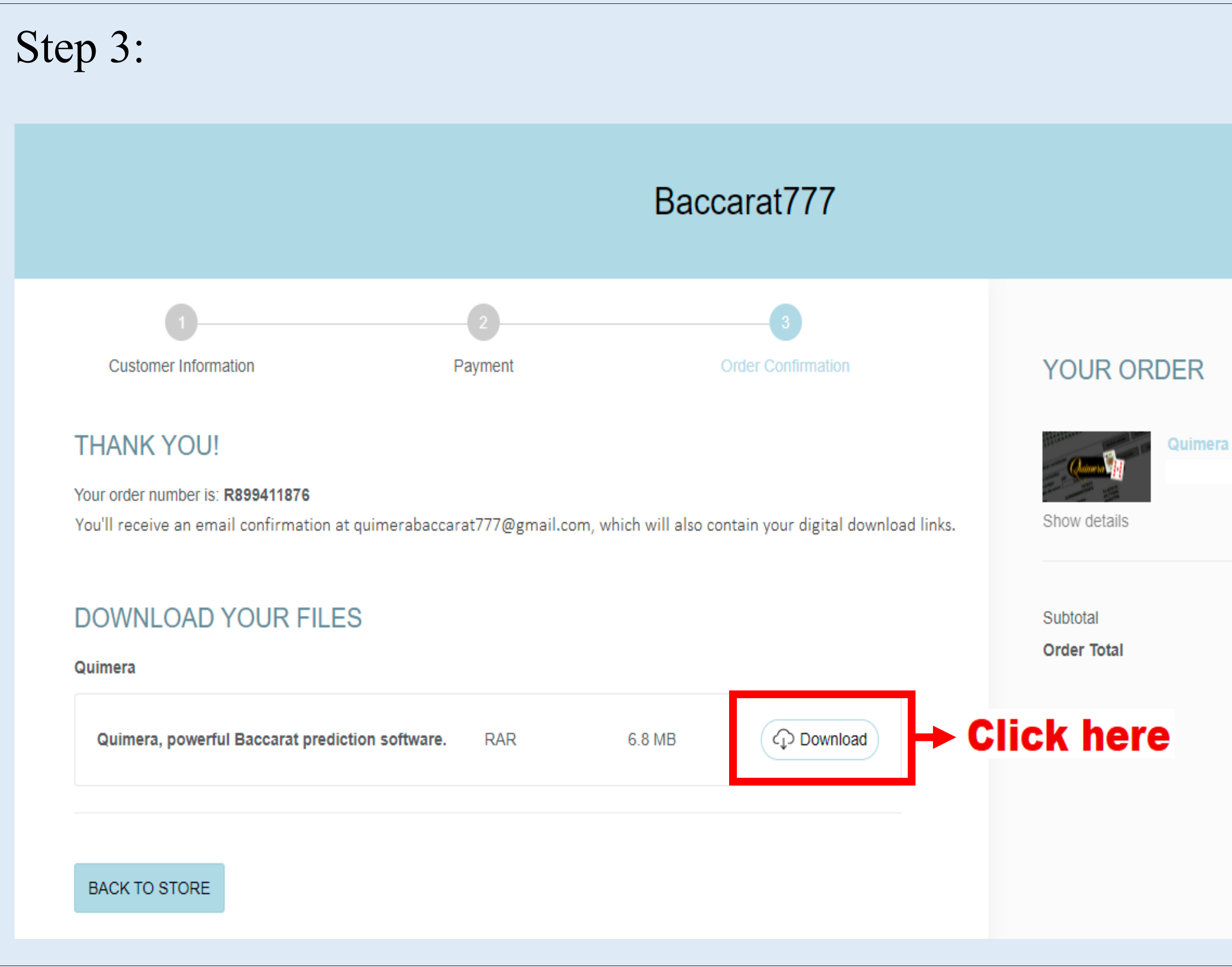

 $\boldsymbol{\mathrm{v}}$ 

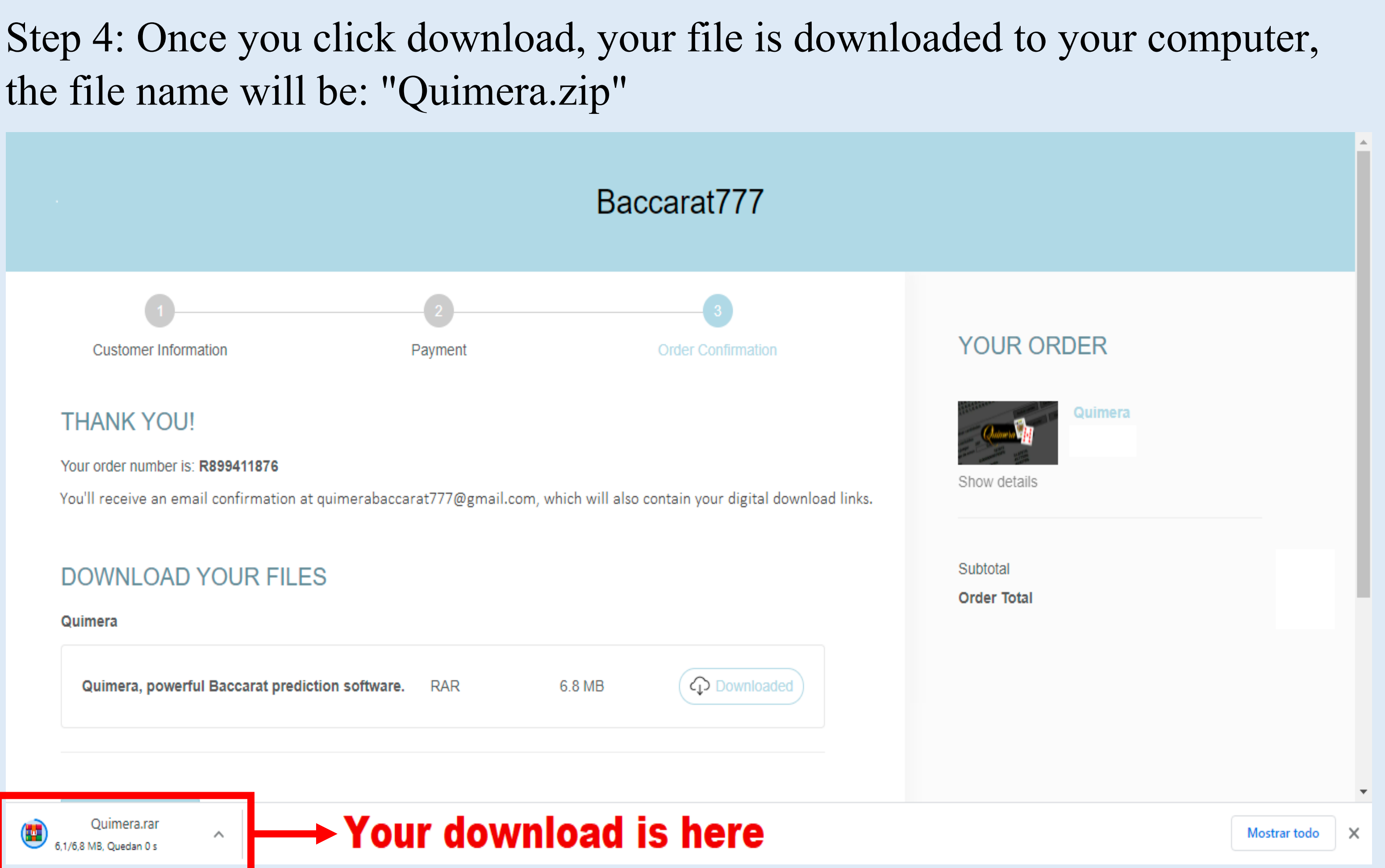

### Step 5: At this point you should have received an email with the payment information and a download link, but remember that the Quimera file is already downloaded.

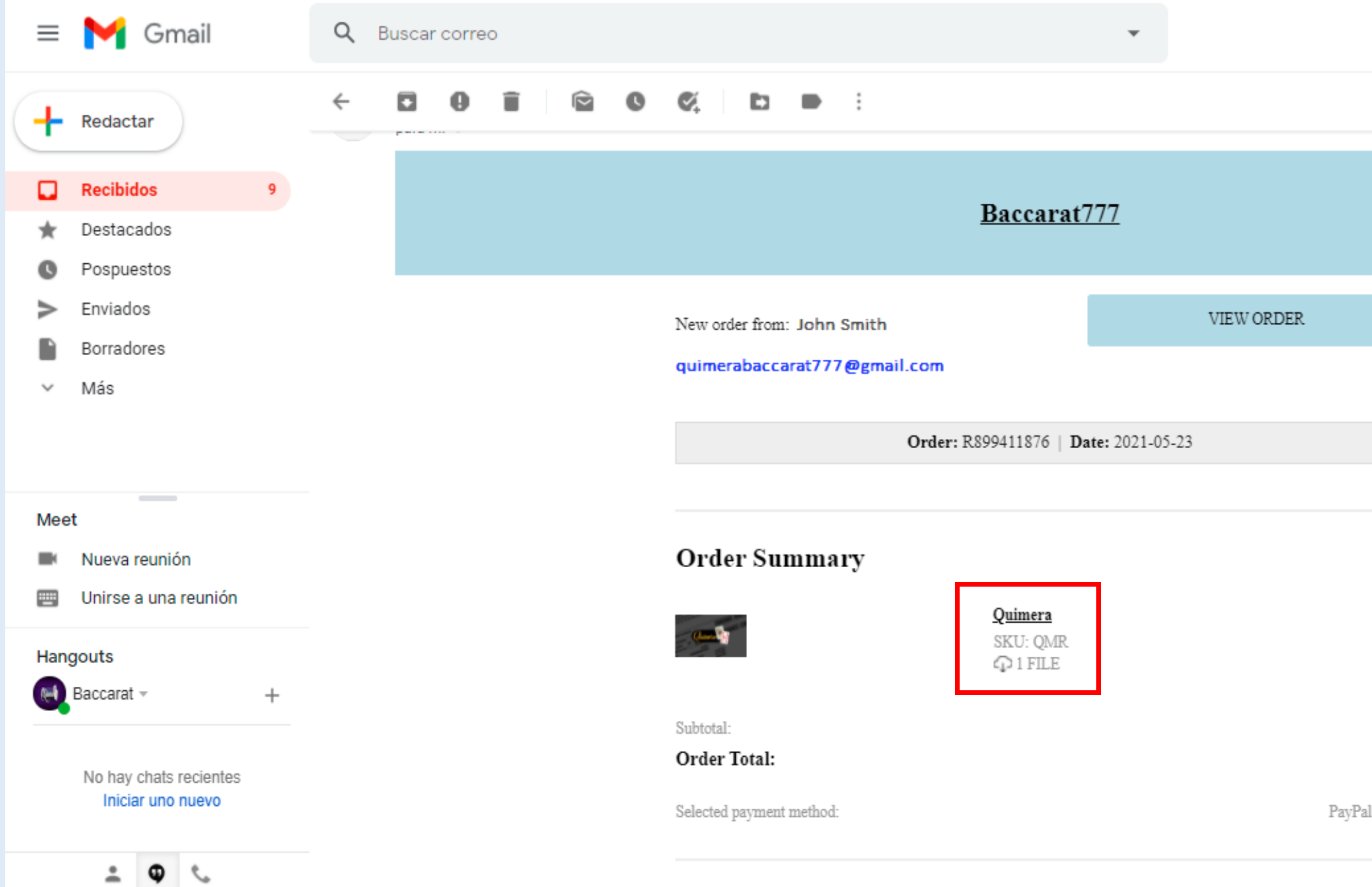

# ⑦ ල ∷ 3 de 35  $Es$ □ × Ø θ  $^{+}$ Express  $\rightarrow$

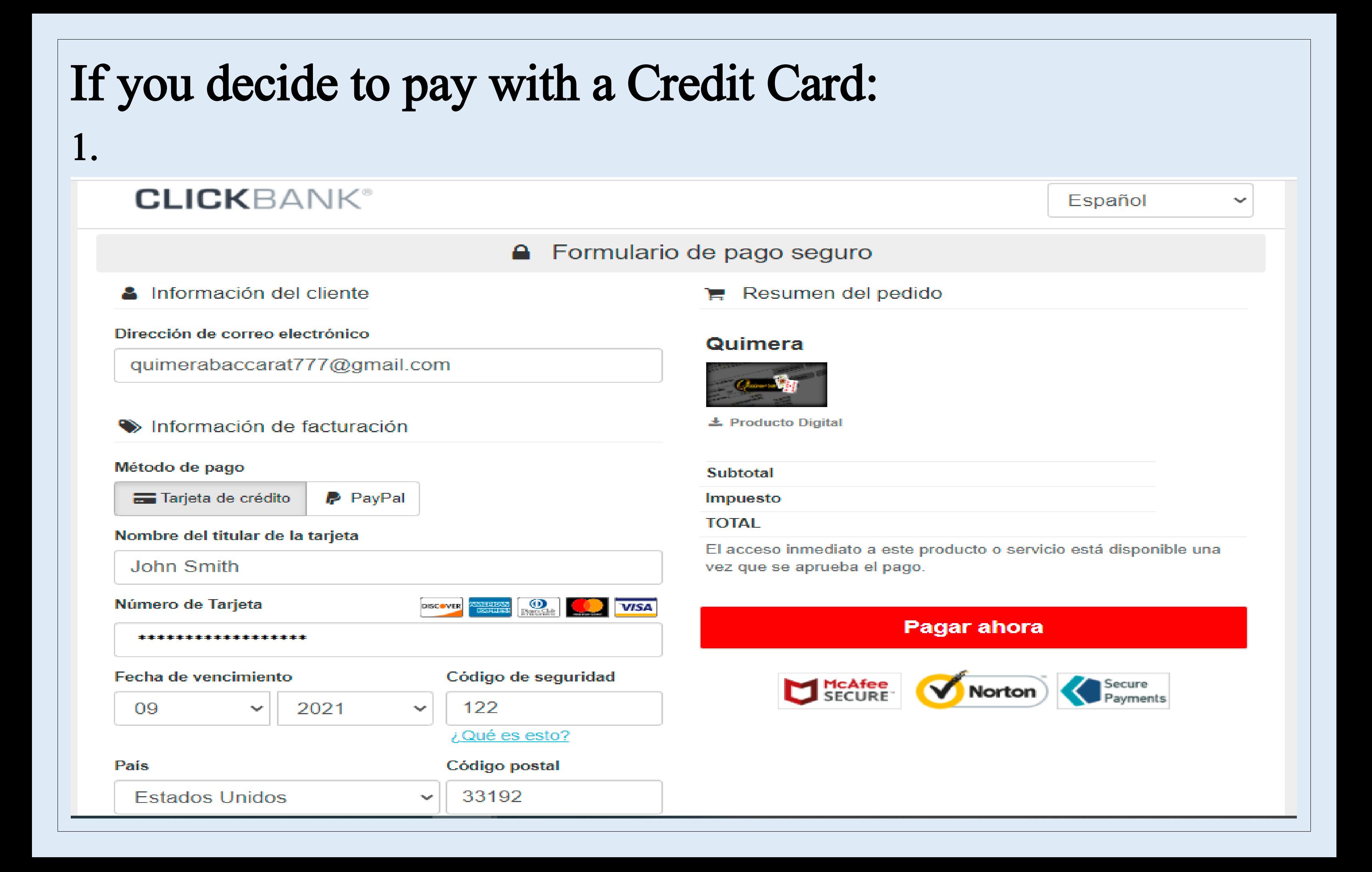

### **CLICKBANK®**

### SOPORTE TÉCNICO PARA CLIENTES CREAR CUENTA

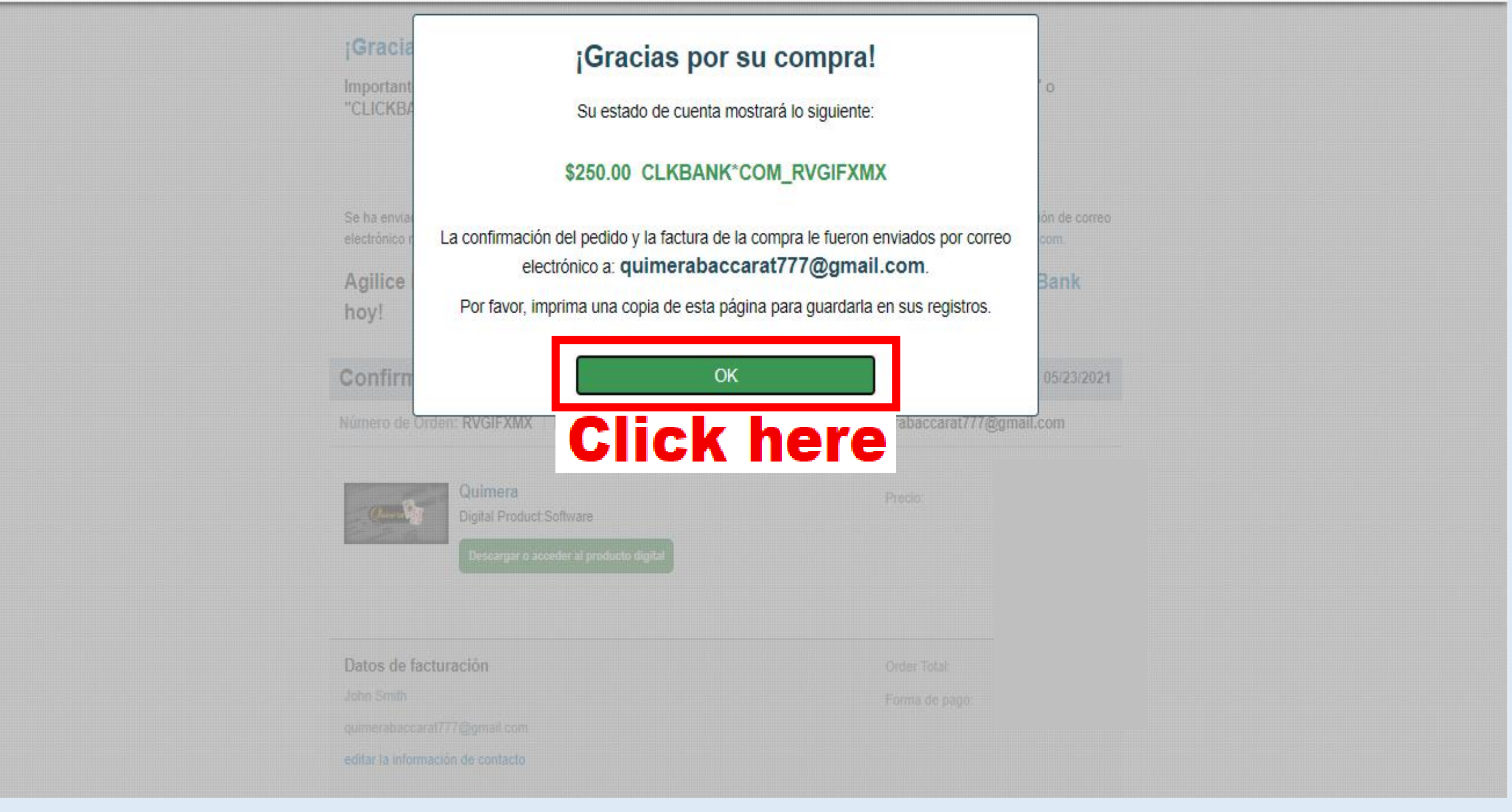

### **CLICKBANK®**

### ¡Gracias por su compra! El pago fue aprobado.

Importante: Esta transacción aparecerá en su estado de cuenta como "CLKBANK\*COM\_RVGIFXMX" o "CLICKBANK"

Esta fue una compra en modo de prueba.

Se ha enviado una copia del recibo mediante correo electrónico a quimerabaccarat777@gmail.com. Si esta dirección de correo electrónico no es correcta, actualice su información de contacto en el sitio web de Soporte técnico para clientes de CLKBank.com.

Agilice las compras futuras. ¡Regístrese y cree una cuenta de cliente de ClickBank hoy!

Confirmación del pedido y factura del comprador

Fecha de pedido: 05/23/2021

Número de Orden: RVGIFXMX | Dirección de correo electrónico para pedidos: quimerabaccarat777@gmail.com

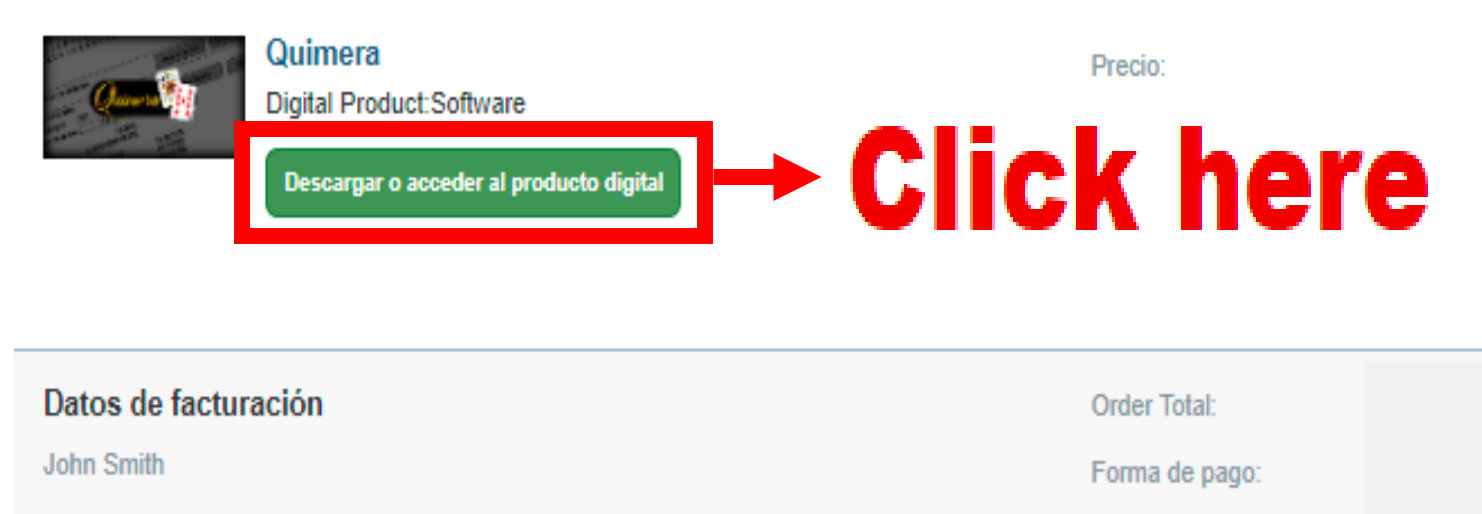

quimerabaccarat777@gmail.com

editar la información de contacto

### **CREAR CUENTA**

### 4. When you click on step # 3 you will be redirected to our page https://Baccarat777.com to download the file that contains the Quimera program.

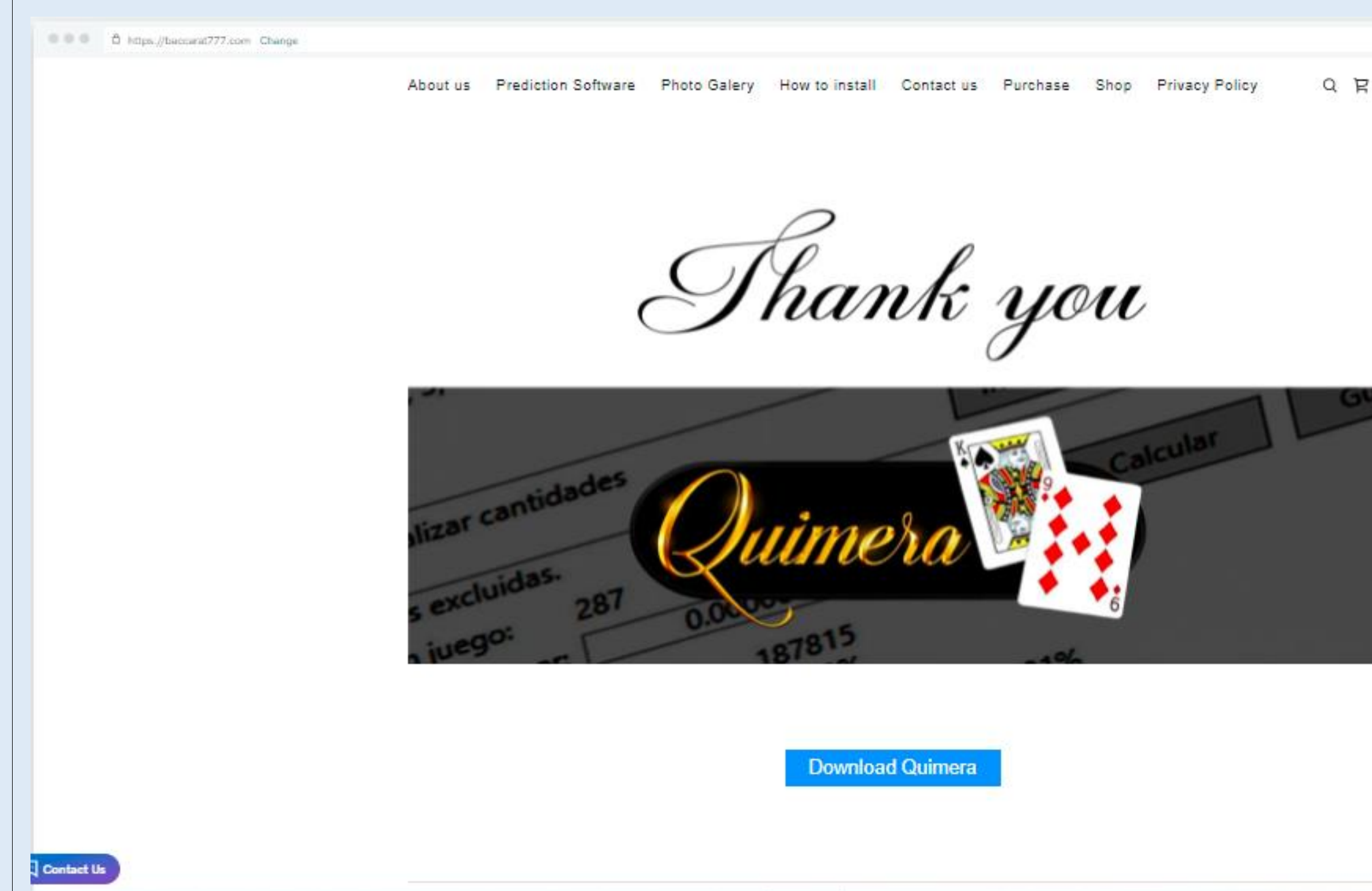

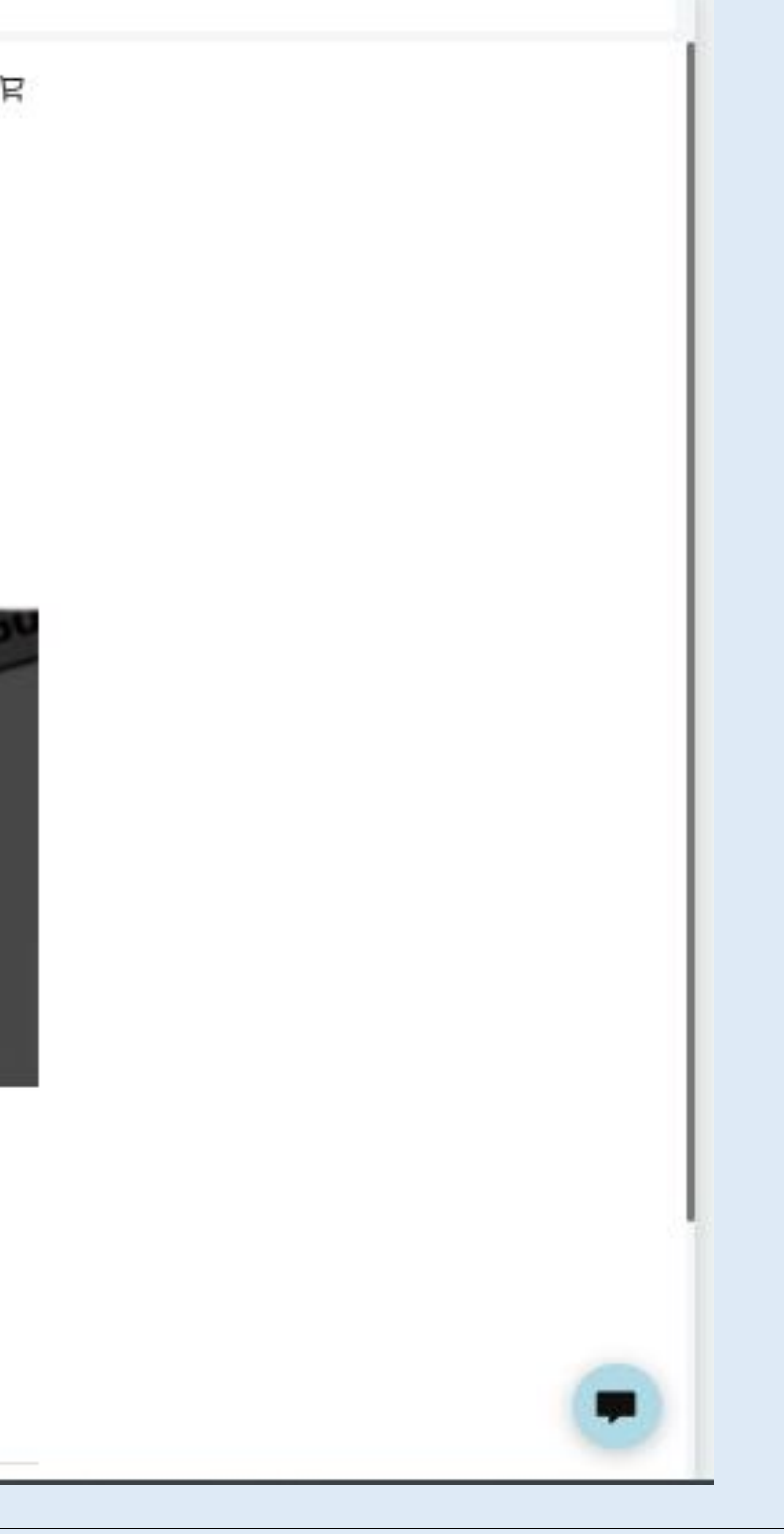

### 5. Now you must click on "Download Quimera"

0 0 0 0 0 https://baccarat777.com Changel

**Contact Us** 

**OB** 

O

About us Prediction Software Photo Galery How to install Contact us Purchase Shop Privacy Policy

Thank you

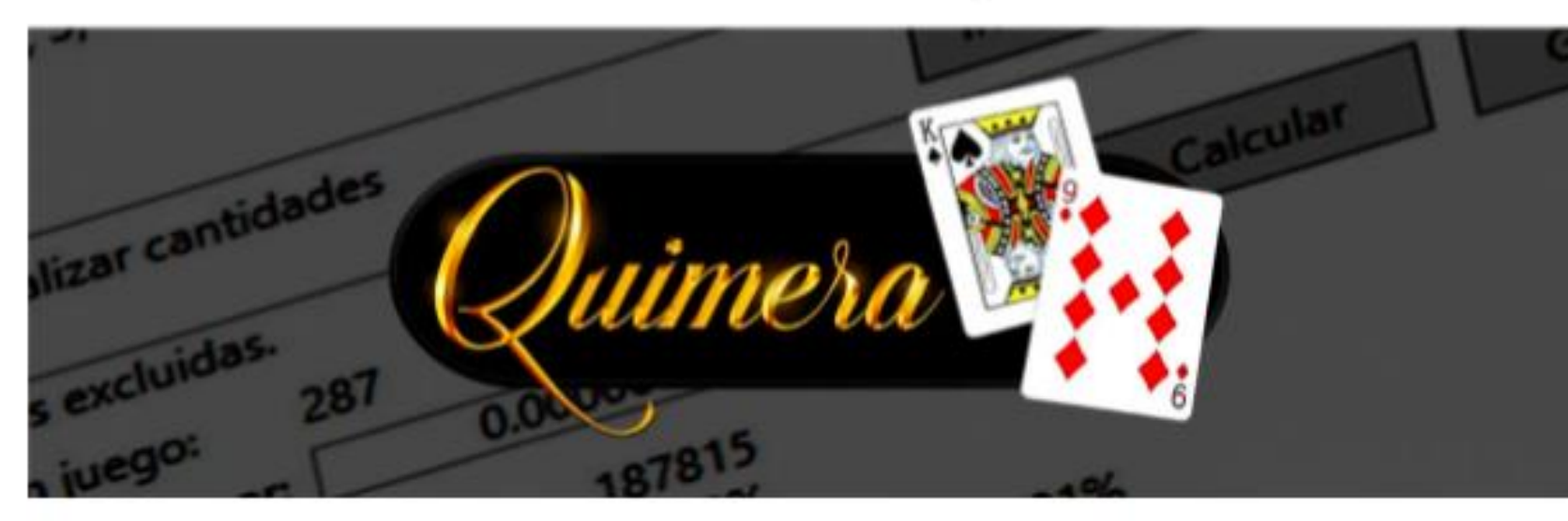

Download Quimera <sup>1</sup> - Click here

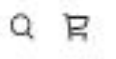

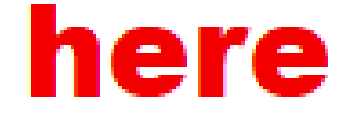

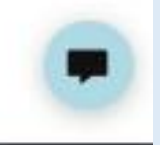

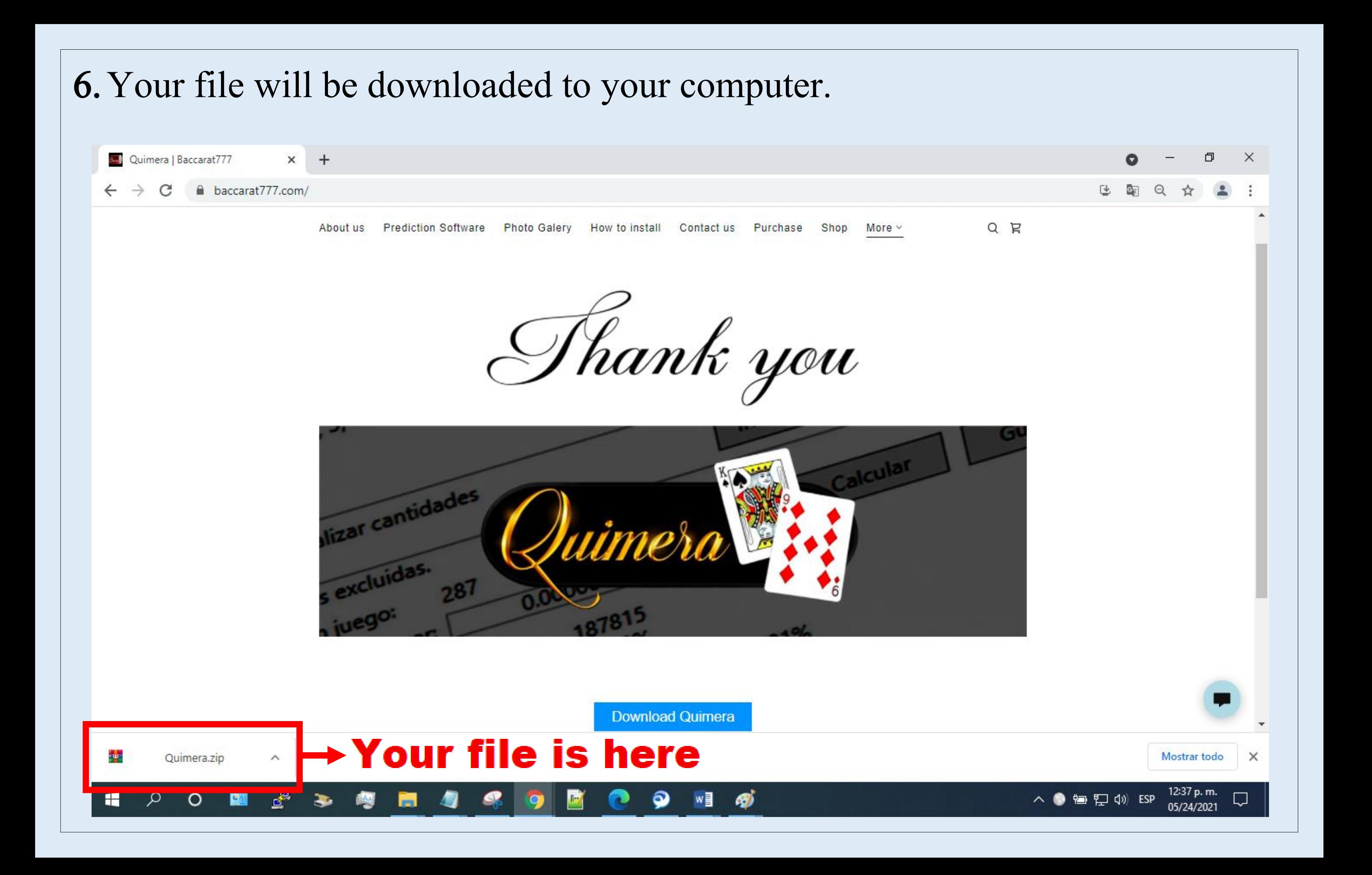

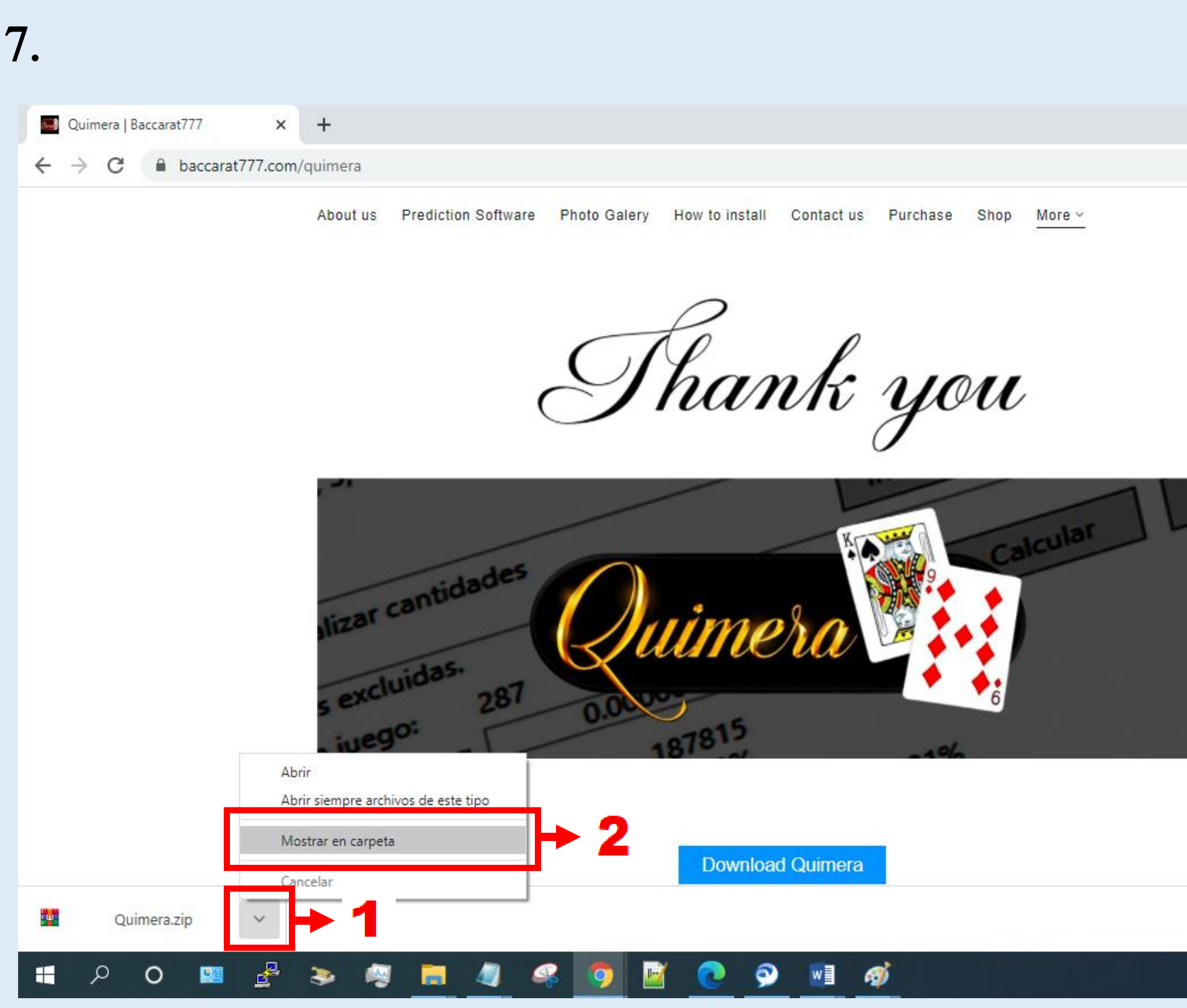

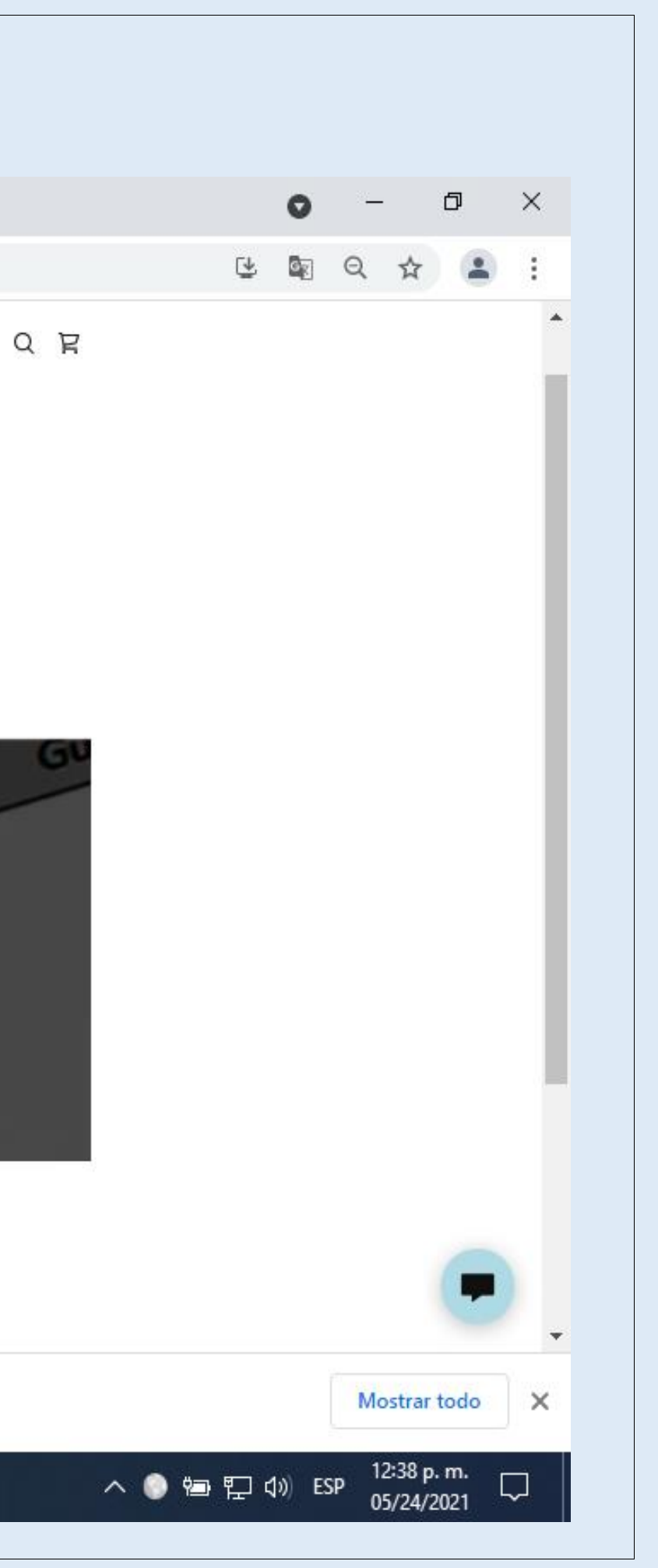

Step 6: Returning to step #4 of "Pay with PayPal" and step #7 of "Pay with Credit Card" clicking where indicated (number 1) appears drop-down menu. Then you click on number 2.

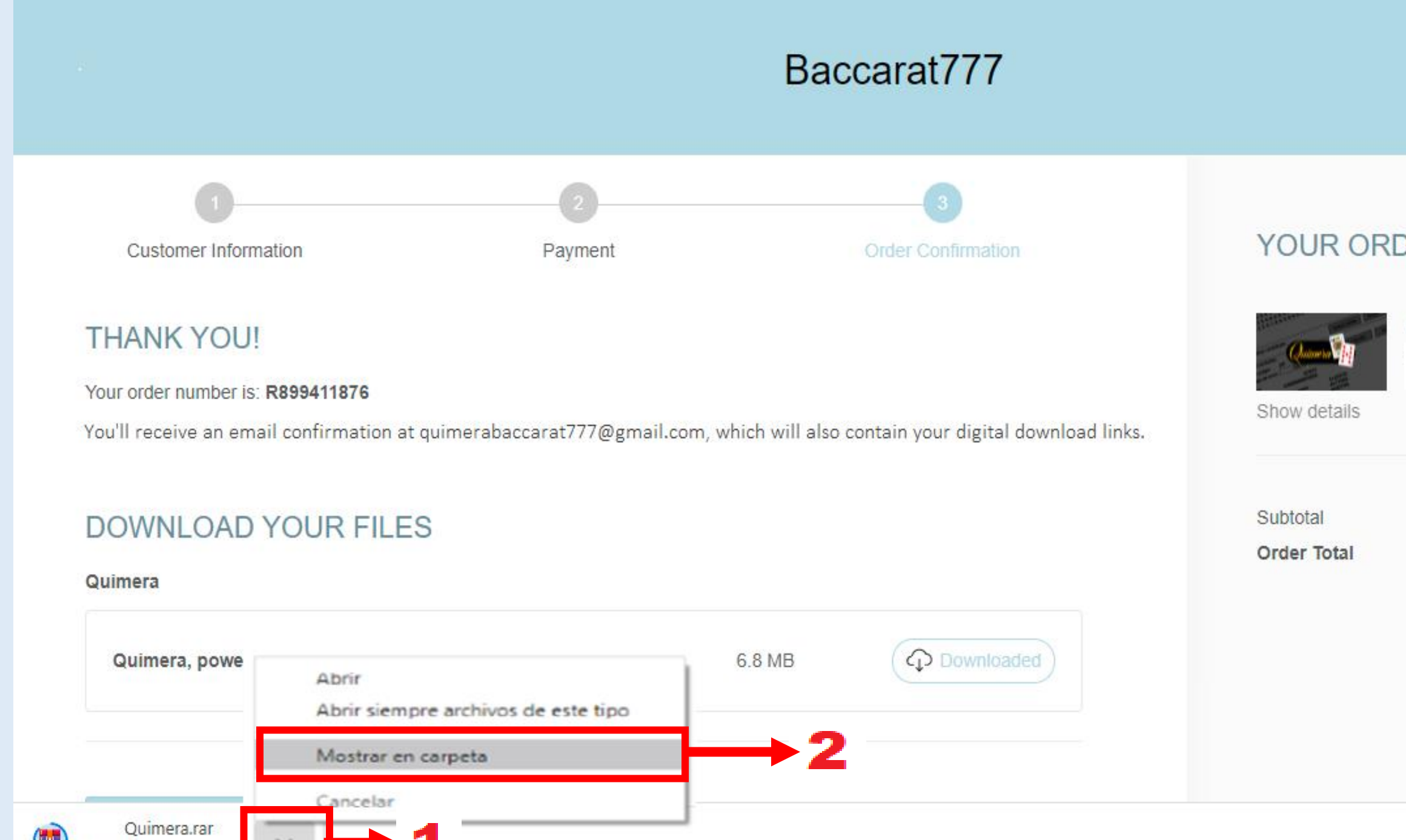

6.1/6.8 MB, Quedan 0 s

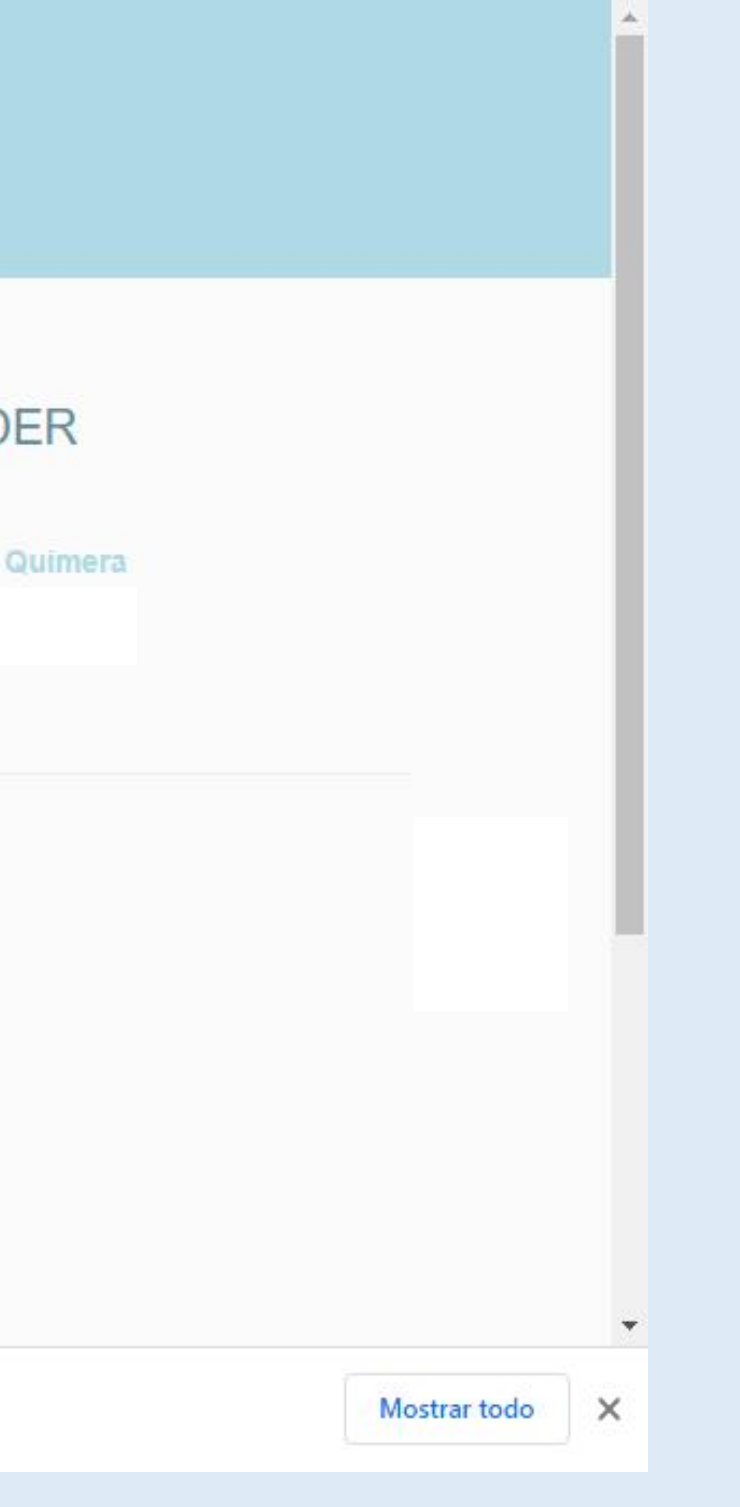

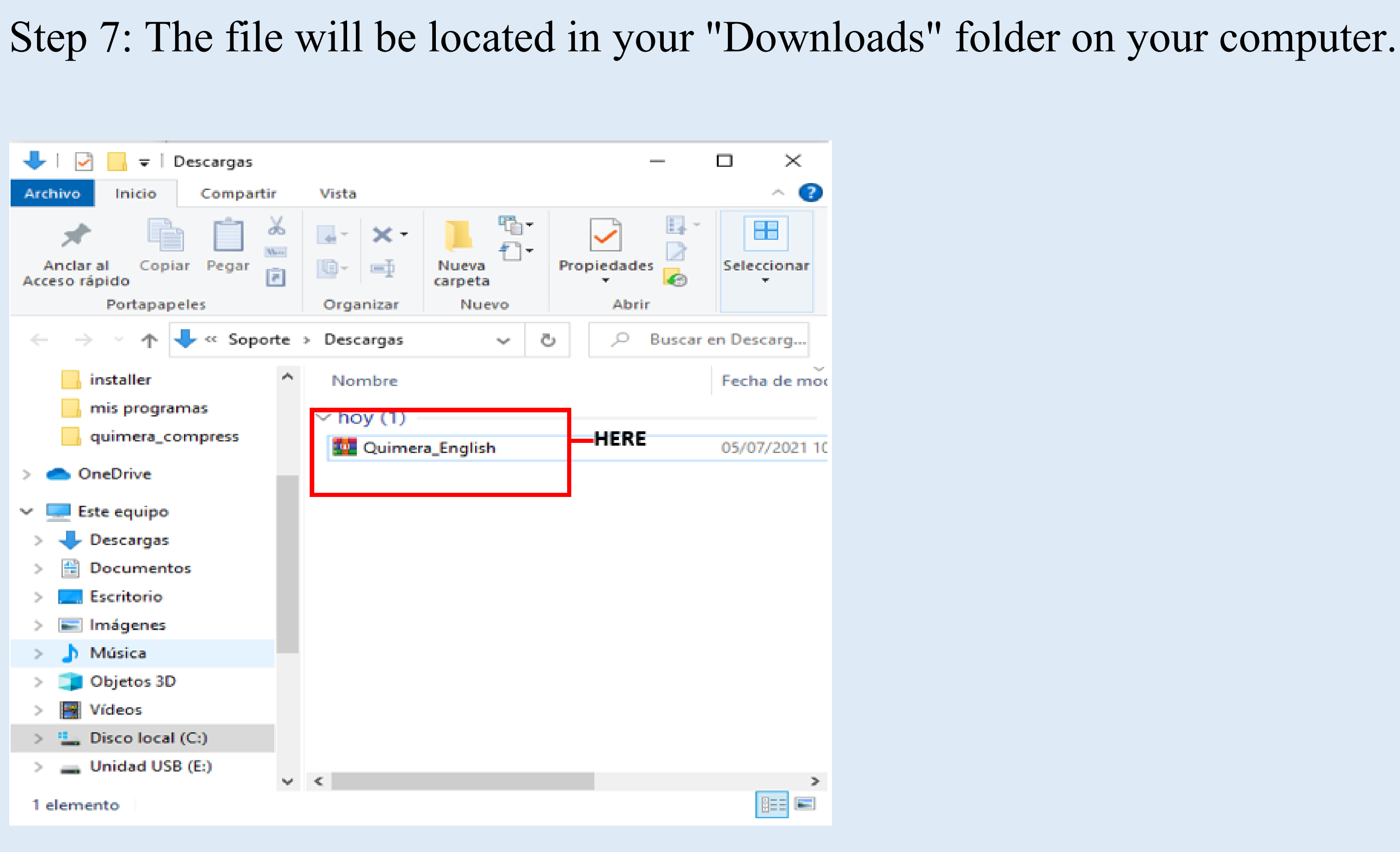

### Step 8: once the file is located, the next step is to move it to "Desktop", for that we right click on our file and select "CUT"

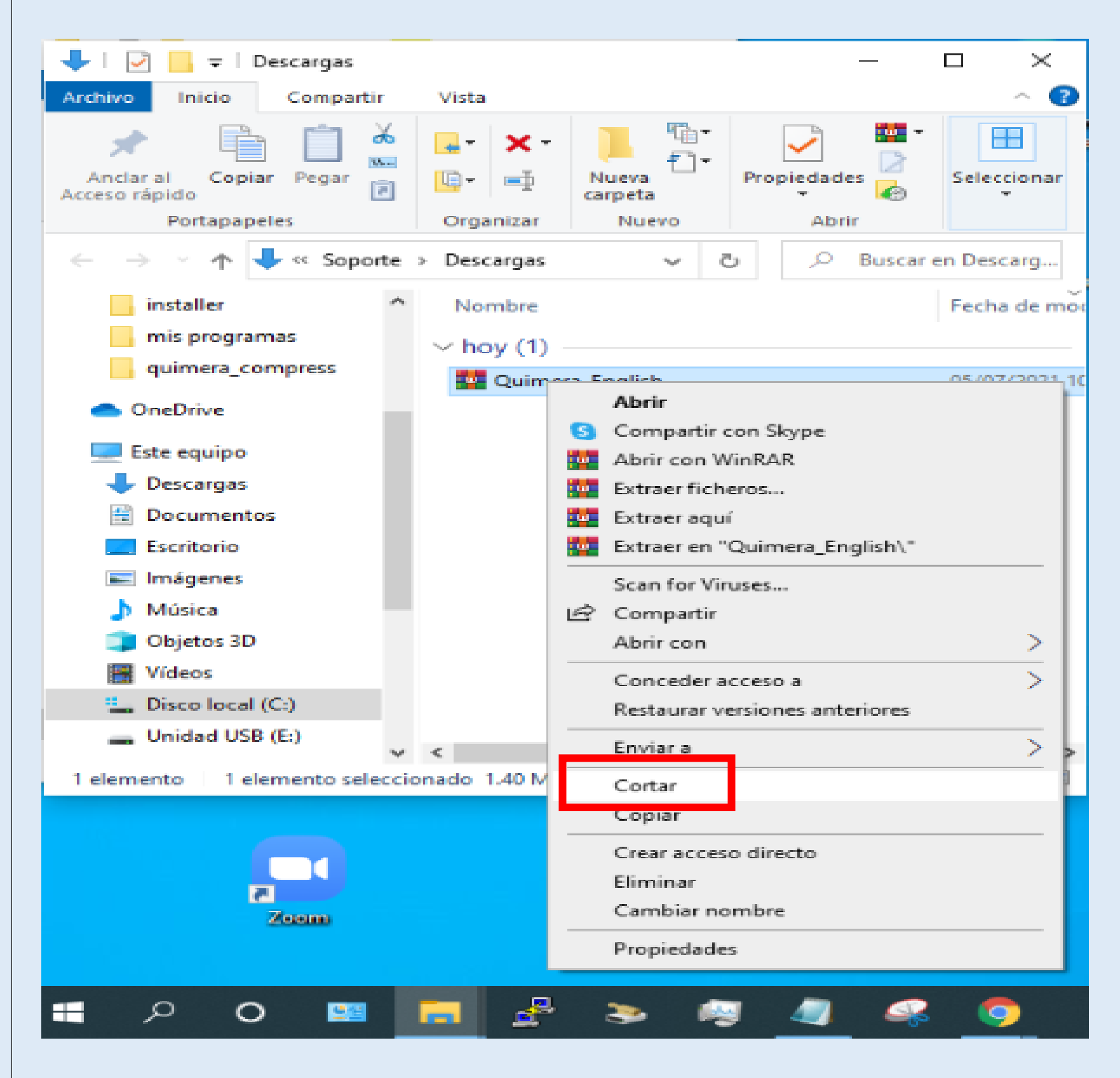

### Step 9: then, position the mouse cursor over any place on your desktop that is empty and then right click and proceed to paste the file on your desktop.

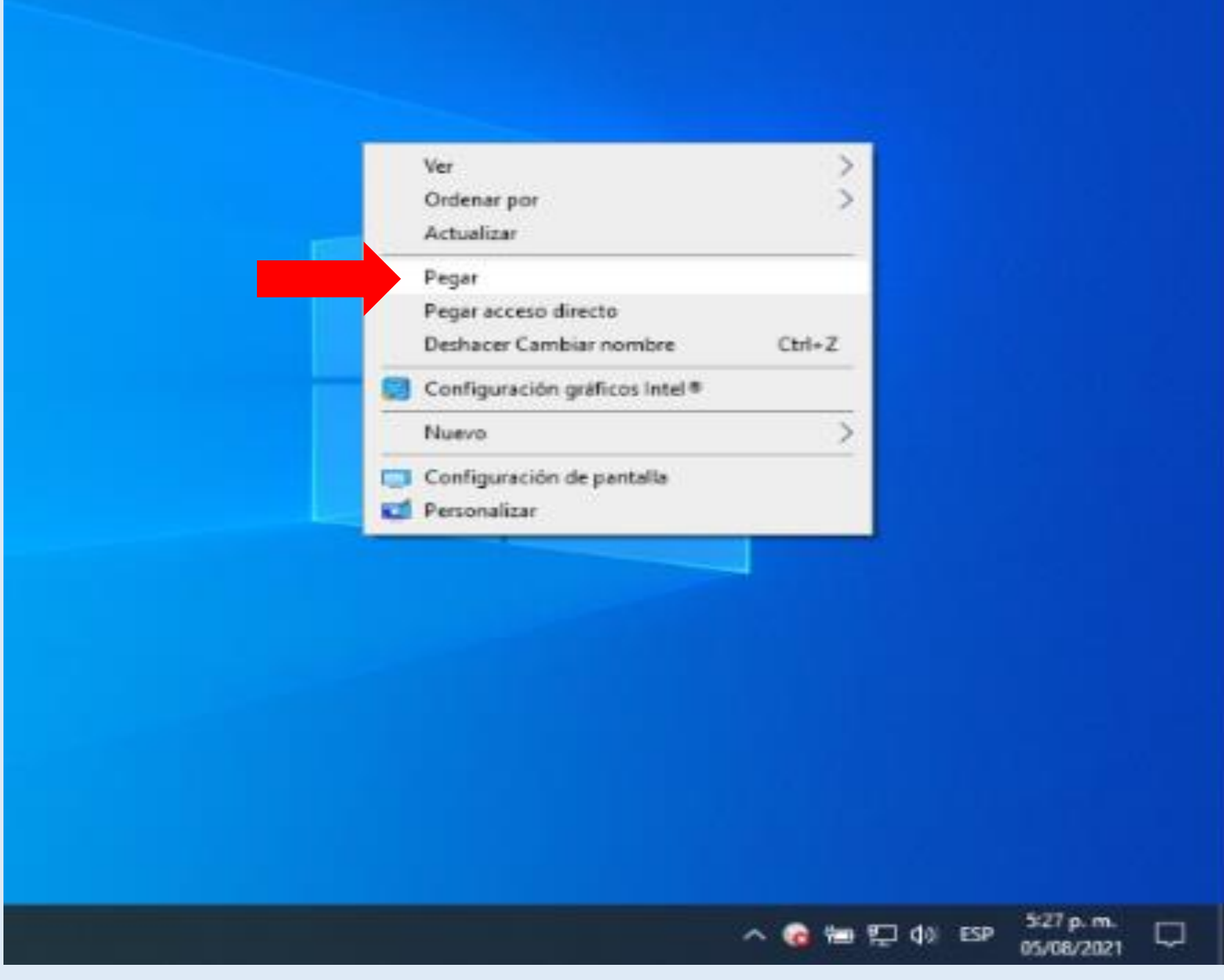

# Step 10: it will look like this

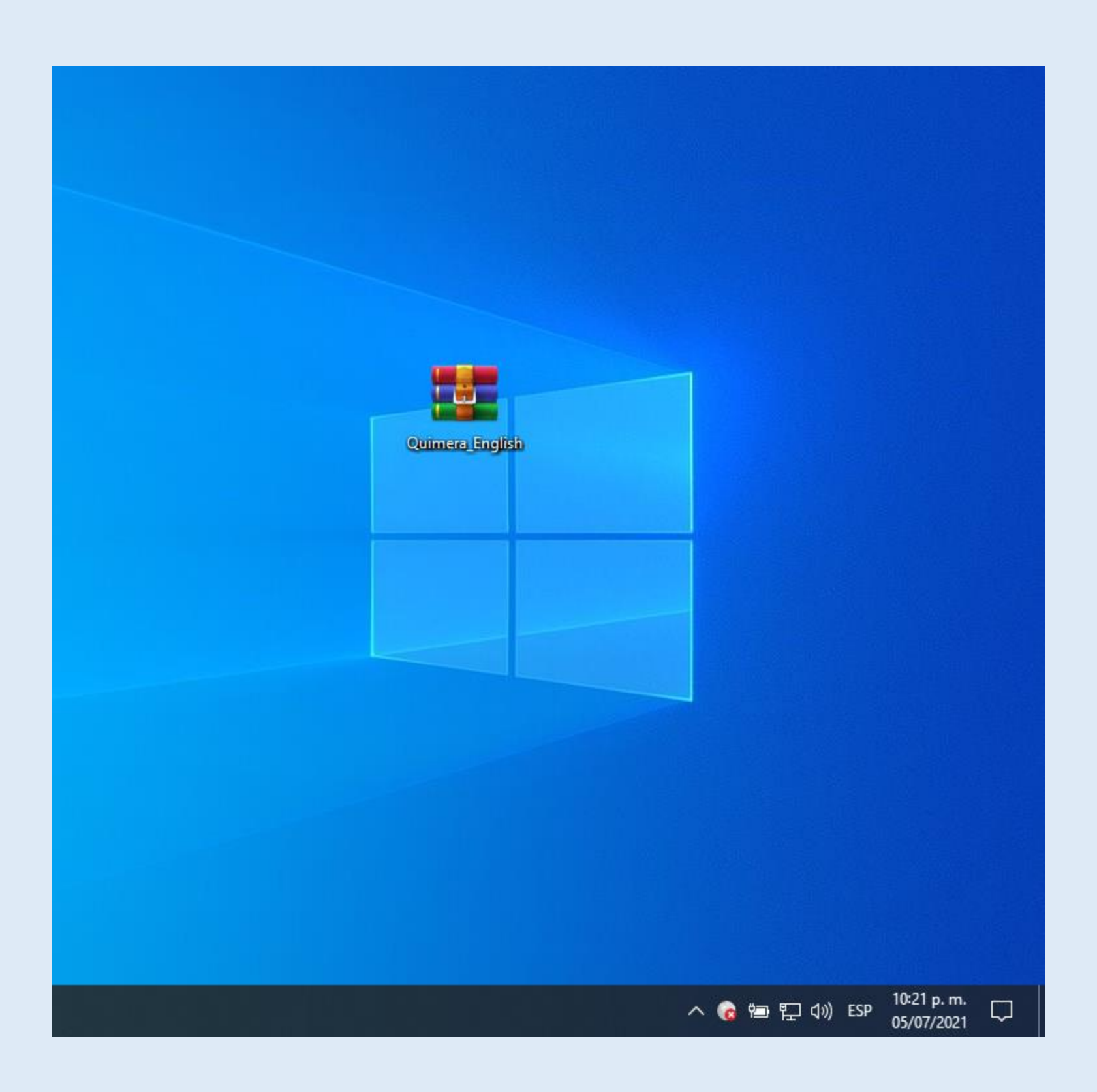

![](_page_17_Picture_2.jpeg)

### Step 11: position the cursor over the file and right click, a drop-down menu will open and select "Extract here"

![](_page_18_Picture_7.jpeg)

### Step 12: this folder containing multiple files will appear, you left click on this file

![](_page_19_Figure_1.jpeg)

# Step 13: you must left click on the file Quimera2012

![](_page_20_Picture_6.jpeg)

![](_page_20_Picture_2.jpeg)

### Step 14:Left clicking will open the installer of Quimera, this installer will guide you through the simple installation steps.

1. You must left click again on "next"

![](_page_21_Picture_30.jpeg)

![](_page_21_Picture_3.jpeg)

Step 15: the installer will automatically create a folder on disk "c".

As can be seen in the image, you can choose:

- 1- For all users.
- 2- Only for this user.

Personally, my machine is protected by username and password, so I choose the second option.

![](_page_22_Picture_49.jpeg)

![](_page_22_Picture_8.jpeg)

![](_page_23_Picture_11.jpeg)

# You left click on next.

### Step 17: installation completes, a shortcut has been created on your desktop called "Quimera 2012" You are ready to use the program.

![](_page_24_Picture_16.jpeg)

![](_page_24_Picture_2.jpeg)

If for some reason (it should not happen) the shortcut is not created, then in the file browser of your computer you will write: "Quimera 2012" (note that after the name Quimera there is a space) it should appear in the first result.

![](_page_25_Picture_1.jpeg)

Questions, concerns?

We are attentive to them.

Sincerely, The Baccarat777 team.

![](_page_26_Picture_3.jpeg)

![](_page_27_Picture_0.jpeg)

![](_page_27_Picture_1.jpeg)